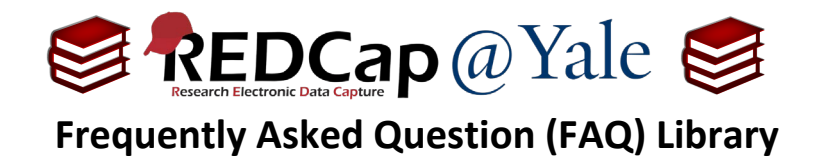

## *Can I rename a record after it has been created?*

These instructions will explain how to rename a Record ID after the record has been created.

## **First, verify your user rights allow you to rename records.**

To check your user rights, select "**User Rights**" found in the left-hand navigation bar under the *Applications* section. Navigate to your user rights page and confirm that Rename Records is checked.

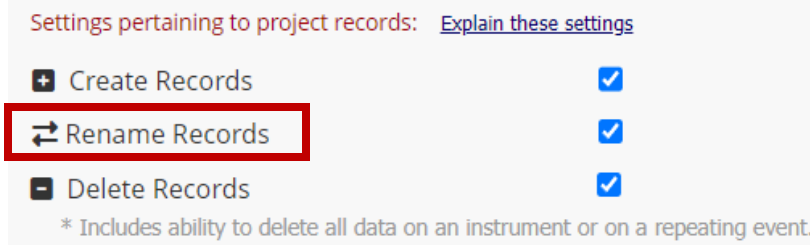

To learn how to manage user rights, refer to **FAQ: USER RIGHT ADMINISTRATION** and **FAQ: USER RIGHTS**.

## **Rename Record**

In the left-hand navigation bar, open the "**Record Status Dashboard"**. Click on the Record ID that requires editing. This will bring you to the target record home page. **T** Record Home Page

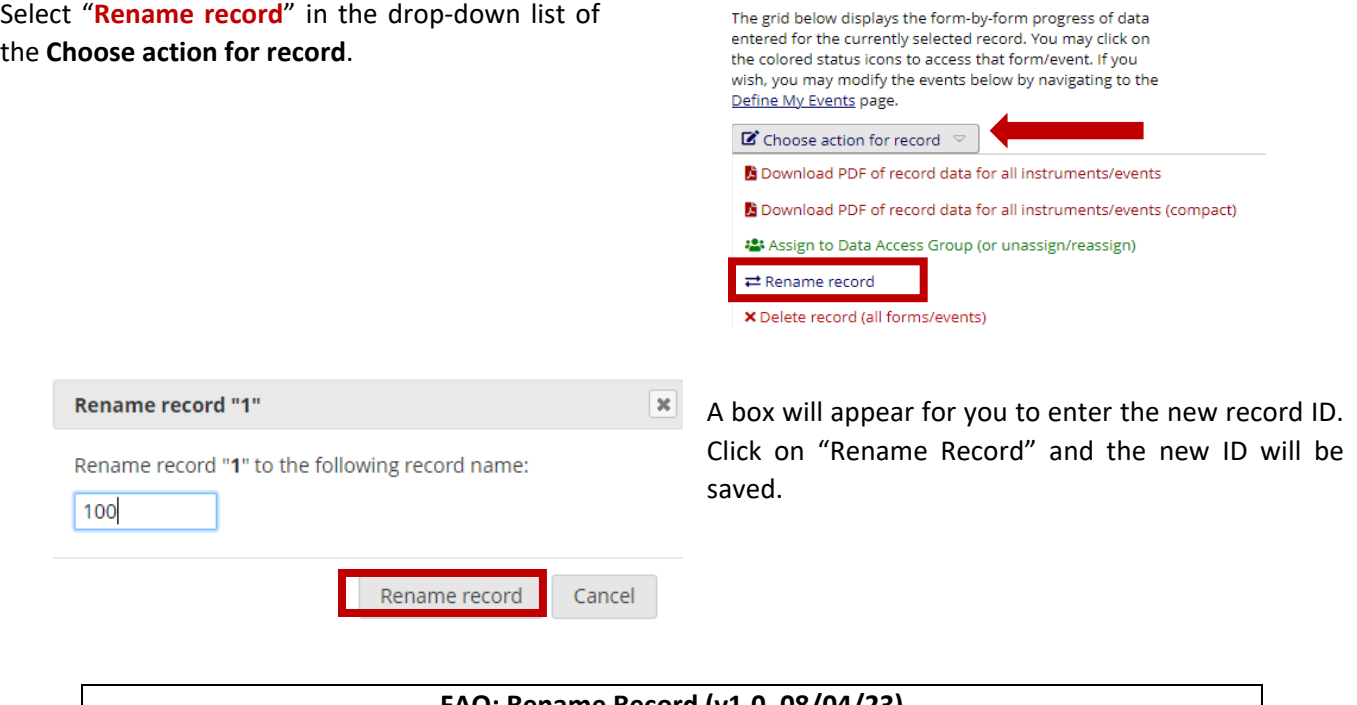

**FAQ: Rename Record (v1.0, 08/04/23)** Page 1 of 1 *Tags: Production Changes*